### **Multimedia-Programmierung Übung 7**

### Ludwig-Maximilians-Universität München Sommersemester 2015

### **Today**

• Sprites and CEPSOLE

Literature: W. McGugan, Beginning Game Development with Python and Pygame, Apress 2007

# **Sprites**

 **a.k.a. Spooky things that move but are not really there**

- Historically:
	- something that is laid over the background
	- implemented in hardware
- Today:
	- anything that moves over the screen
	- hardware fast enough -> sprites are now software-generated

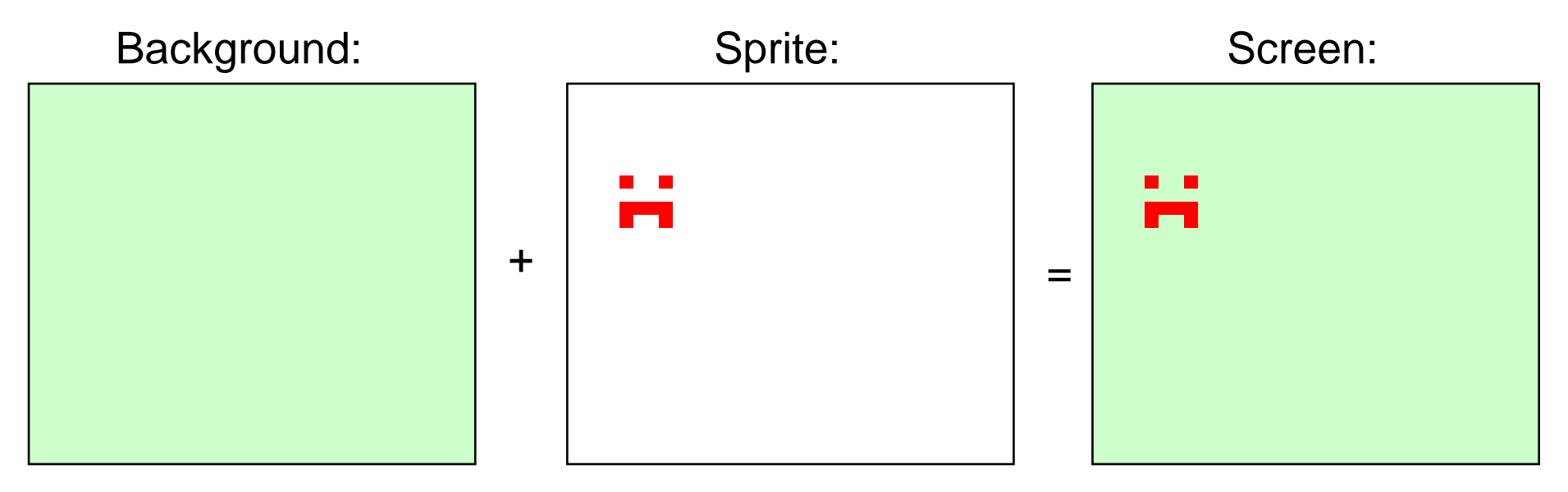

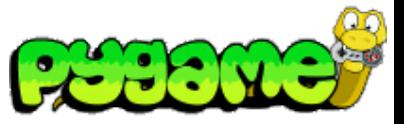

### **Sprites in Pygame**

- Module pygame.sprite provides basic classes and methods to handle sprites
- Class pygame.sprite.Sprite used as base class for game objects
- Group Objects are provided as containers/lists for sprites
- Collision detection included
- <http://www.pygame.org/docs/ref/sprite.html>

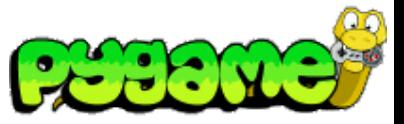

### **The Sprite Class**

- Sprite objects **must** contain an image and a location
- self.image is a Surface that contains the image information
- self rect is a Rect object that determines the location of the sprite
- A subclass of Sprite should also overwrite the update() method
- Contains derived methods that handle the object in groups:
	- kill() removes the sprite from all groups
	- remove(\*groups) removes the sprite from a list of groups
	- add(\*groups) adds the sprite to groups
	- groups() returns a list of groups the sprite belongs to
	- alive() tests whether the sprite belongs to any groups

## **Our First Sprite**

import pygame from pygame.locals import \*

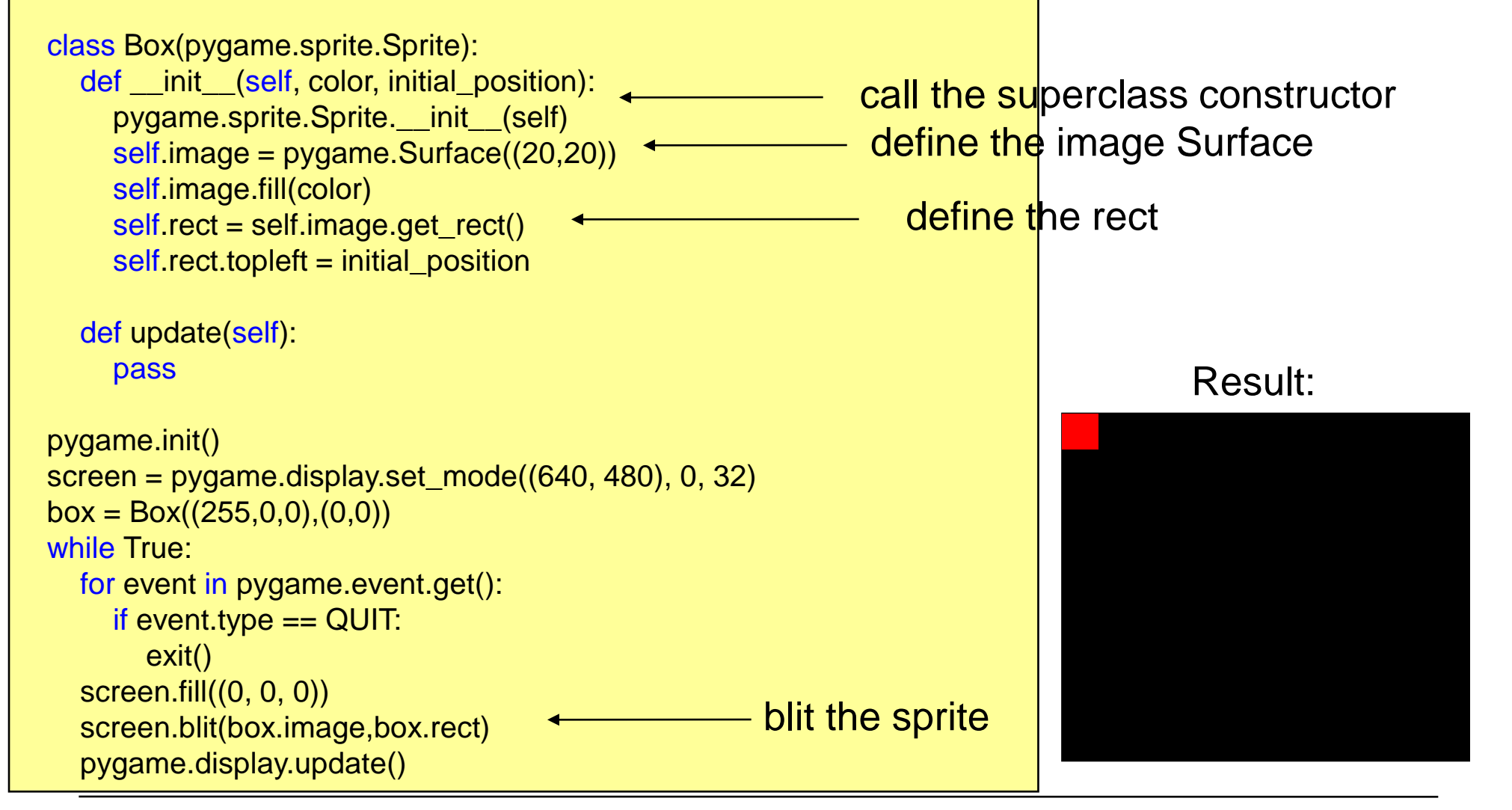

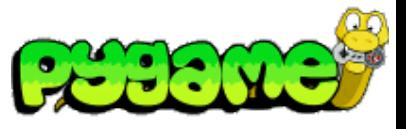

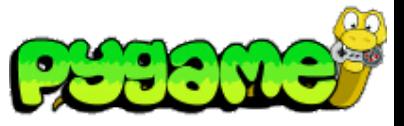

### **Using the update Method**

- Update can hold any number of arguments
- For efficient use of groups, sprites that do the same should have the same arguments

```
class Box(pygame.sprite.Sprite):
   def __init__(self, color, initial_position):
      pygame.sprite.Sprite.__init__(self)
     self.image = pygame.Surface((20,20)) self.image.fill(color)
      self.rect = self.image.get_rect()
     self rect.topleft = initial_position
      self.speed = 300
   def update(self, time_passed):
      moved_distance = time_passed * self.speed
     self rect.left += moved distance
```
# **Using the update Method II**

```
import pygame
from pygame.locals import *
... # Box Class here
```

```
pygame.init()
screen = pygame.display.set_mode((640, 480), 0, 32)
```

```
box = Box((255,0,0),(0,0))clock = pygame.time.Clock()
```

```
while True:
   for event in pygame.event.get():
     if event.type == QUIT:
        exit()
   screen.fill((0, 0, 0))
  time_passed = clock.tick() / 1000.0 box.update(time_passed)
   screen.blit(box.image,box.rect)
   pygame.display.update()
                                                 update the sprite
```
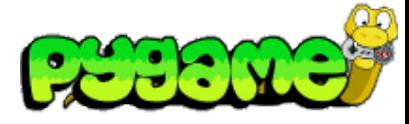

### Result:

## **Using the update Method - Several Objects**

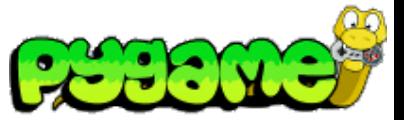

import pygame from pygame.locals import \* ... # Box Class here pygame.init() screen = pygame.display.set\_mode((640, 480), 0, 32)

 $box = Box((255,0,0),(0,0))$  $box2 = Box((0,255,0),(0,60))$  $box3 = Box((0,0,255),(0,120))$ clock = pygame.time.Clock()

#### while True:

```
 for event in pygame.event.get():
  if event.type == QUIT:
     exit()
 screen.fill((0, 0, 0))
time_passed = clock.tick() / 1000.0 box.update(time_passed)
 box2.update(time_passed)
 box3.update(time_passed)
 screen.blit(box.image,box.rect)
 screen.blit(box2.image,box2.rect)
 screen.blit(box3.image,box3.rect)
 pygame.display.update()
                                               too cumbersome
```
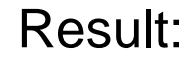

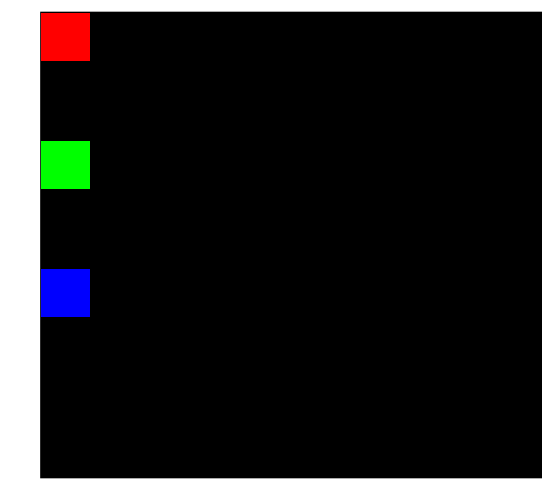

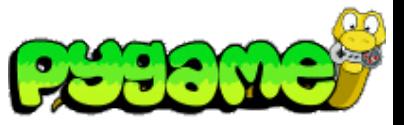

### **Sprite Groups**

- Sprite groups (e.g. pygame.sprite.Group) are basically lists for sprites
- Handle the cumbersome details for the programmer:
	- sprites() returns a list of the sprites in that group
	- copy() returns a copy of the group
	- add(\*sprites) adds a sprite to the list
	- remove(\*sprites) removes the specified sprites from the list
	- has(\*sprites) determines whether all sprites are in this group
	- update(\*args) calls the update method of all sprites in this group (requires that they use the same arguments)
	- draw(surface) draws all the sprites in this group to the specified surface (uses Sprite.image and Sprite.rect)
	- clear(surface,background) erases the last drawn sprites from the list
	- empty() removes all sprites from the list

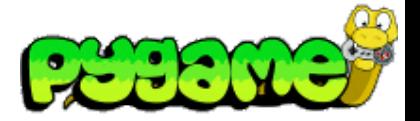

### **In-class exercise**

Use Groups to simplify the example!

# **Handling Complexity using Groups**

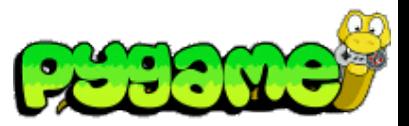

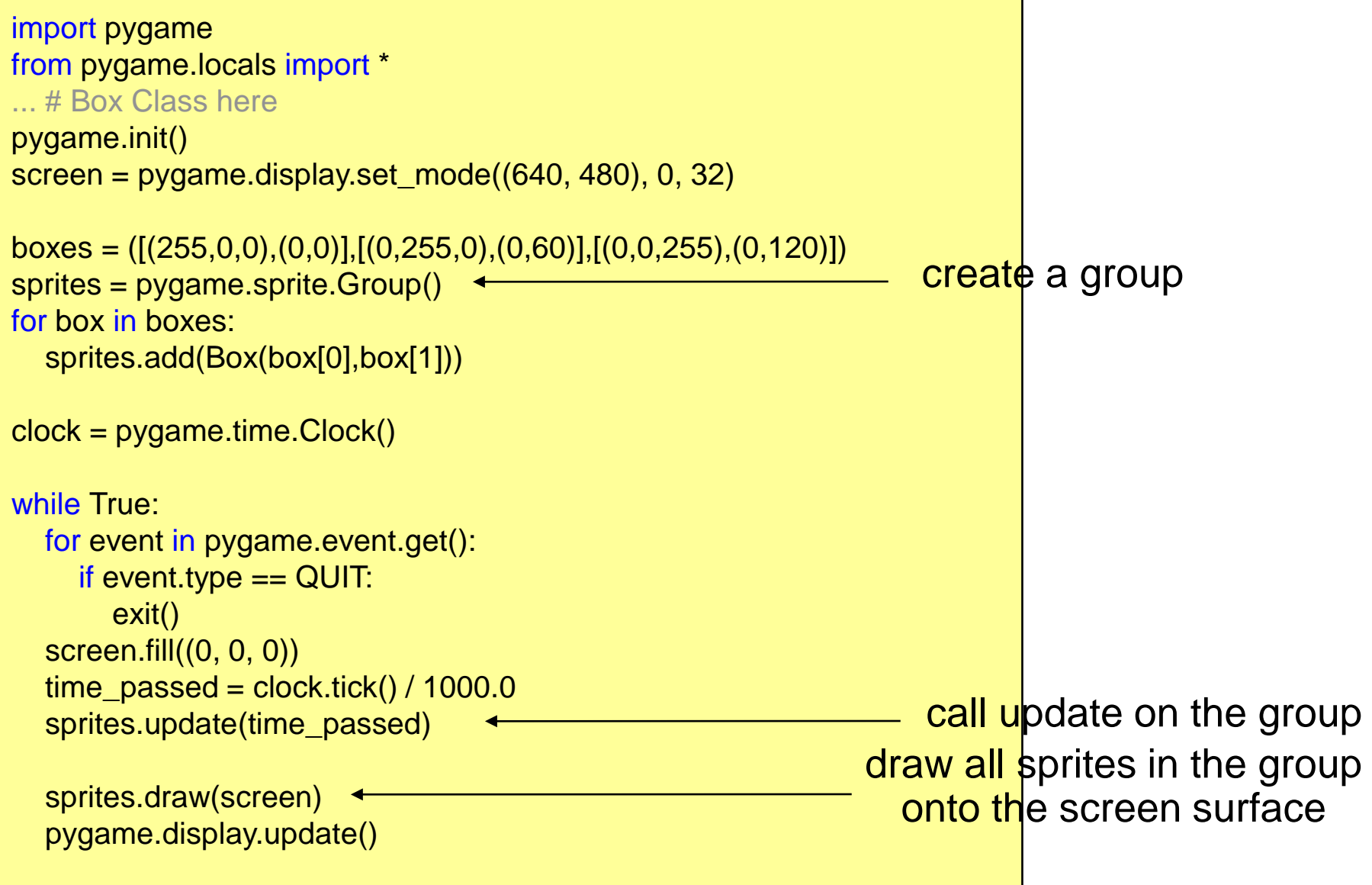

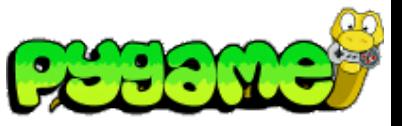

## **Advanced Groups (RenderUpdates)**

- Drawing the whole screen every time a sprite moves is inefficient
- RenderUpdates helps to avoid this
- Special draw() method:
	- draw(\*sprites) returns a list of Rect objects that define the areas that have been changed
	- Efficient for non-animated backgrounds

## **Using RenderUpdates**

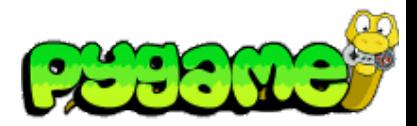

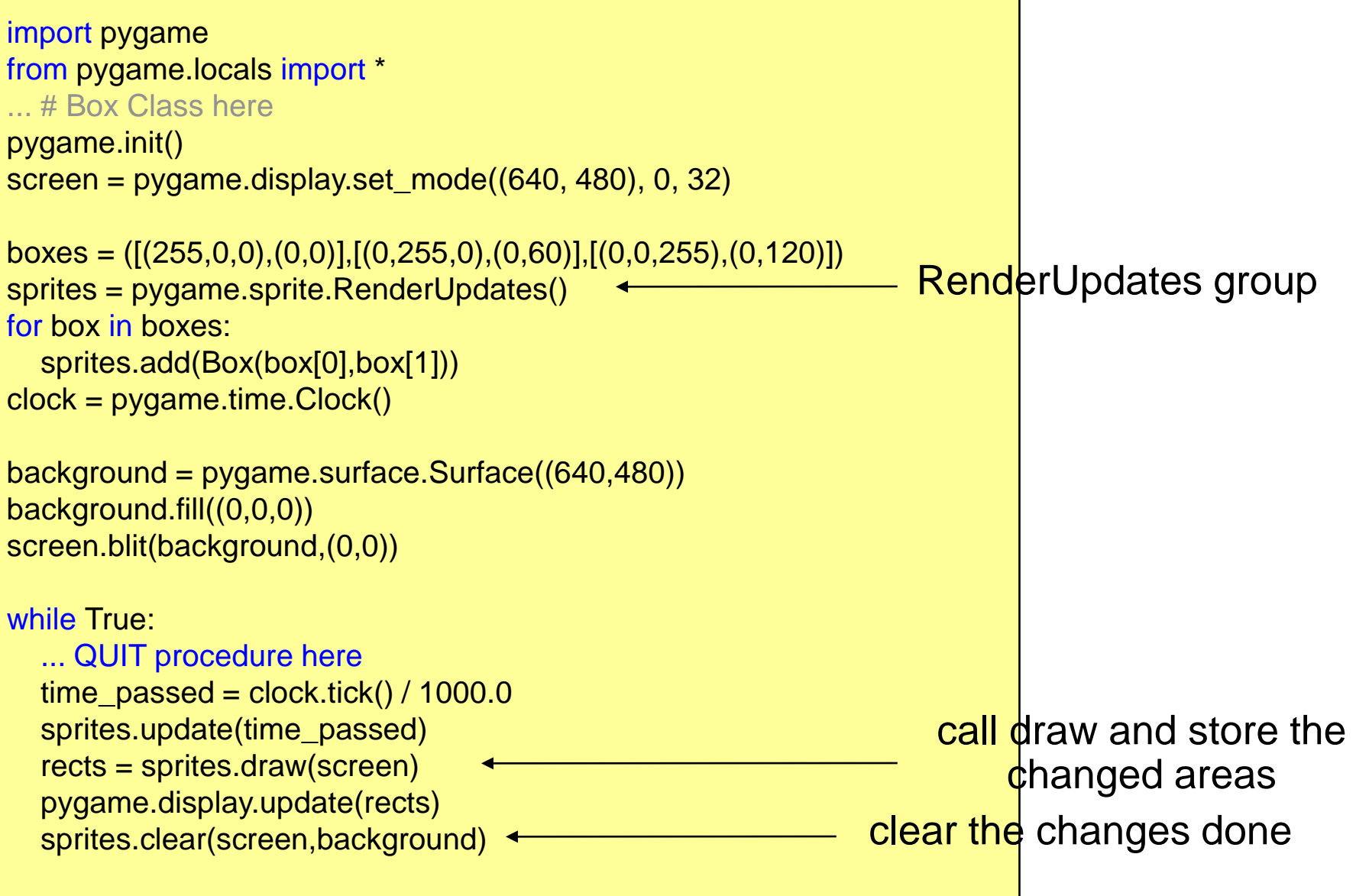

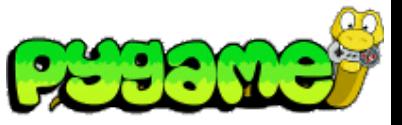

## **Advanced Groups (OrderedUpdates)**

- Remembers the order in which sprites are added
- Order is used for drawing the sprites to the screen
- Helps painting objects in the correct order
- Slower to add and remove sprites than other groups

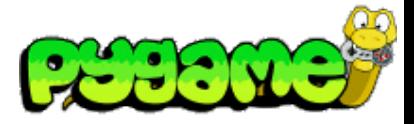

### **Iterating Sprite Groups**

sprites = pygame.sprite.Group()

...

for sprite in sprites: print sprite

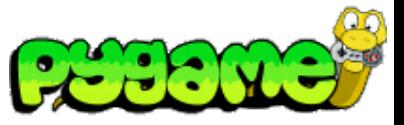

### **Collision Detection**

- Rect.collidepoint(point) can be used to see whether a coordinate is within the area of a Rect object
- pygame.sprite has advanced methods to check for collisions
	- E.g. pygame.sprite.collide\_rect(a,b) checks whether two sprites intersect

### **A simple collision detection**

```
import pygame
from pygame.locals import *
```

```
pygame.init()
```
...

```
screen = pygame.display.set_model(640, 480), 0, 32)box = Box((255,0,0),(0,0))
```

```
while True:
   for event in pygame.event.get():
     if event.type == QUIT:
        exit()
      if event.type == MOUSEBUTTONDOWN:
            if box.rect.collidepoint(event.pos):
                       print "in"
            else:
                       print "out"
   box.update()
   screen.blit(box.image,box.rect)
   pygame.display.update()
```
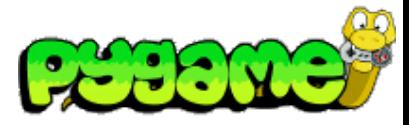

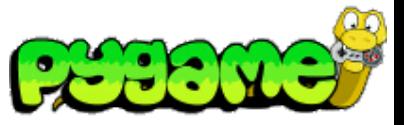

### **In-class exercise**

- Erstellen Sie eine 600x500 Pixel große Spielfläche.
- Spielfigur: Am unteren Rand des Spielfeldes befindet sich die Spielfigur. Drückt der Spieler die Steuerungstaste "rechts", bewegt sich die Figur mir konstanter Geschwindigkeit (ohne Reibungsverlust) nach rechts, solange die Taste gedrückt bleibt. Drückt der Spieler die Steuerungstaste "links" bewegt sie sich nach links. Die Spielfigur darf dabei das Spielfeld nicht verlassen. D.h. sie stoppt, wenn sie an eine Ecke stößt.

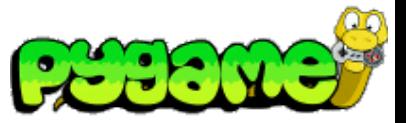

### **In-class exercise**

• Gegner: Am Anfang befinden sich 5 Kreise (oder andere Objekte) am oberen Spielfeldrand. Diese bewegen sich nach rechts. Sobald ein Kreis den rechten Spielfeldrand berührt bewegt er sich um seine Höhe plus x nach unten (wählen Sie hierbei einen sinnvollen Wert) und bewegt sich anschließen nach links. Berührt der Kreis nun den linken Spielfeldrand findet die gleiche Bewegung statt nur eben in die andere Richtung. Das Ganze passiert solange, bis die Kreise das Spielfeld unten verlassen haben. D.h. die Kreise bewegen sich im Zickzack nach unten.

# **Useful Links**

• Pygame Documentation !!!! [http://www.pygame.org/docs](http://www.pygame.org/ctypes/pygame-api/)